# **UNISYS**

# **Developing Agility**

**O boletim informativo trimestral para clientes do Unisys EAE e do Agile Business Suite**

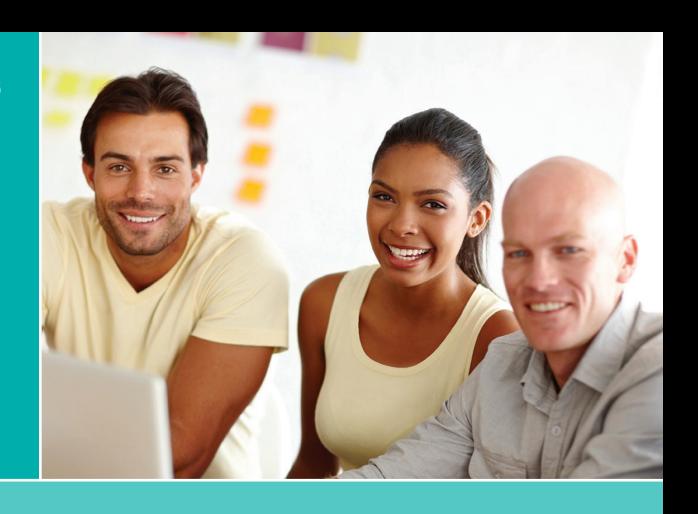

### **Sumário**

**AB Suite e DevOps: Agilizar o tempo de comercialização para avaliar novas oportunidades** 1

O Agile Business Suite foi criado para ser compatível com conceitos-chave do DevOps, como integração contínua, testes contínuos, controle da versão, automação e entrega contínua.

#### **Perguntas e respostas: Modernizando aplicativos EAE com a Pasco-Hernando State College**  3

[Falamos recentemente com a Pasco-Hernando](#page-2-0)  State College sobre como a modernização de aplicativos com o ClearPath Forward ePortal for MCP ajudou a faculdade a acompanhar as exigências em constante mudança dos alunos.

**[Canto da engenharia: Conseguindo a versão](#page-4-0)  certa dos elementos com o Set Version Files Wizard** 5

Com o Set Version Files Wizard, tanto clientes do EAE quanto do AB Suite podem definir corretamente as propriedades VersionFile a serem usadas no AB Suite.

**Cliente do AB Suite conclui a atualização para o ClearPath Forward Libra System** Migrando para um novo sistema ClearPath Forward Libra 6390 e implementando [tecnologias como o ClearPath MCP Developer](#page-7-0)  Studio, um banco com sede na Ásia agilizou o tempo de desenvolvimento e aumentou a segurança geral do ambiente. 8

#### **Atualização do EAE para o AB Suite:**  10 **Dê um passo de cada vez**

As duas fases do serviço EAE to AB Suite Assessment – a migração teste e a oficina [de avaliação – funcionam juntas para ajudar](#page-9-0)  na abordagem da atualização do EAE para o AB Suite com confiança.

#### 11 Info Center

Oferecemos uma grande variedade de materiais para ajudar você a ficar por dentro [de tudo que está acontecendo no mundo do](#page-10-0)  EAE e do AB Suite.

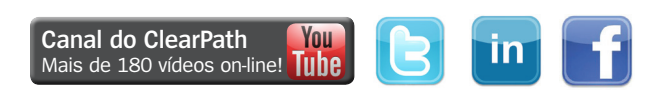

# AB Suite e DevOps: Agilizar o tempo de comercialização para avaliar novas oportunidades

*Por Thangathen Ponnusamy, gerente global de produtos – Enterprise Application Environment e Agile Business Suite da Unisys*

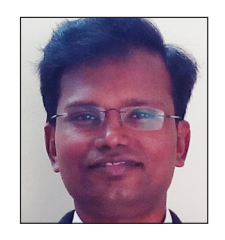

As empresas devem inovar e apresentar novas ideias ao mercado com rapidez. Afinal, isso será necessário se elas quiserem atender às demandas dos clientes, que mudam rapidamente. Isso nunca foi fácil, especialmente quando se considera a complexidade cada vez maior do aplicativo e da plataforma que a maioria das

organizações de desenvolvimento de software precisa gerenciar.

O DevOps promete ajudar as empresas a serem mais atuantes e apresentarem mais rapidamente versões de mais qualidade ao mercado, por meio da melhora da comunicação, da integração e da colaboração entre as equipes de desenvolvimento e operações. Porém, para o DevOps ser verdadeiramente bem-sucedido, essas equipes devem adotar uma atitude de responsabilidade compartilhada.

Se compreenderem melhor a dificuldade da equipe de operação, os desenvolvedores estarão mais aptos a encontrar maneiras de simplificá-lo. Da mesma forma, quando compreenderem as metas comerciais, as equipes de operações verão a necessidade de mais agilidade em TI. Agilidade e estabilidade não devem ser mutuamente excludentes, e uma não deve ser sacrificada para atender a outra.

Felizmente, existe uma maneira de fomentar a responsabilidade compartilhada entre equipes enquanto se aumentam a produtividade e a estabilidade. Integração contínua, testes contínuos, controle de versões, automação e entrega contínua são os conceitos do DevOps que tornam isso realidade. E eles **[Canal do ClearPath](http://www.youtube.com/unisysclearpath) | You | Canal Canal São possíveis com o Agile Business Suite (AB Suite™). [>>](#page-1-0)** 

# Developing Agility

*Não é um assinante do Developing Agility? Não perca a próxima edição – [assine hoje mesmo](http://outreach.unisys.com/DevelopingAgility). Para consultar edições anteriores do Developing Agility, visite [o arquivo](http://www.app3.unisys.com/offerings/da/archive.htm?elq=4f5b7c32ac52460991c3d3891be0a24d&elqCampaignId=1252).*

# <span id="page-1-0"></span>**Integração contínua**

A integração contínua exige que os desenvolvedores integrem regularmente o código a um repositório compartilhado e deem feedback rapidamente, de maneira que os defeitos possam ser identificados e corrigidos. Os membros da equipe enviam o trabalho diariamente, ou com mais frequência, e realizam compilações a cada alteração.

Com o AB Suite Builder, é possível gerar e implantar soluções em uma única etapa. Depois que você gerar uma solução pela primeira vez, o Builder irá analisar as alterações e gerar apenas o necessário para implementá-las, otimizando automaticamente a solução para o ambiente de destino.

O AB Suite Builder pode ser integrado ao Microsoft® Team Foundation Server (TFS), bem como à função Team Foundation Build (TFBuild), e configurado para compilar e implantar o aplicativo automaticamente. O Microsoft Build Engine fornece opções para compilar aplicativos do AB Suite sem usar o ambiente do Microsoft Visual Studio®. A compilação é enfileirada automaticamente durante o check-in dos artefatos de desenvolvimento.

### **Testes contínuos**

Embora normalmente determine a qualidade do software, o componente de testes do DevOps pode ser facilmente negligenciado. Os testes contínuos exigem uma solução automatizada, de ponta a ponta, que se integre ao processo de desenvolvimento existente.

A Automated Test Tool (ATT) do AB Suite permite testes contínuos. Ela se integra ao ambiente de desenvolvimento do AB Suite, o que lhe permite gravar, reproduzir e alterar transações a tempo de execução para verificar alterações feitas no aplicativo. Ela também pode confirmar se um aplicativo funciona conforme esperado quando o modelo do AB Suite muda. A ATT impõe qualidade tornando os testes unitários e de regressão parte dos fluxos de trabalho de check-in e compilação padrão.

# **Controle da versão**

O AB Suite Developer permite escolher qualquer ferramenta de gerenciamento de configurações de terceiros que seja compatível com APIs do Source Code Control (SCC). Ele também inclui utilitários que comparam versões separadas de um aplicativo e informam as diferenças. Com o System Modeler,

é possível fazer check-in e check-out de elementos, manter várias versões e agrupá-las para compilação por rótulo. O AB Suite também pode usar o TFS para auditar facilmente alterações, identificar qual usuário fez check-in de um conjunto de alterações e determinar exatamente as alterações feitas.

# **Automação**

O DevOps depende muito da automação, especialmente nas áreas de configuração, compilação, teste e implantação do aplicativo. Usando a automação, você pode configurar ambientes mais rapidamente, com mais padronização e facilidade de repetição. A automação da compilação, a automação do teste e o controle da versão são elementos importantes de uma prática bem-sucedida do DevOps.

### **Entrega contínua**

A entrega contínua leva a integração contínua ao próximo nível, ampliando o conceito em toda a cadeia de versões, inclusive QA e operações, ajudando as equipes na confirmação de que todas as alterações possam ser implantadas na produção, conforme determinam as necessidades comerciais.

A maioria das empresas precisa de processos de avaliação e aprovação manuais para implantação na produção. Elas podem conseguir uma entrega contínua integrando continuamente o software lançado pela equipe de desenvolvimento, compilando e executando testes automatizados para detectar problemas.

# **Controlando o DevOps com o AB Suite**

A possibilidade de oferecer versões frequentes, previsíveis e de baixo risco significa que você será mais responsivo às alterações ao mesmo tempo em que agiliza o tempo para disponibilização. Usando ferramentas como a ATT, você pode reduzir o esforço manual e aumentar a produtividade. Além disso, a integração do TFS melhora os recursos do DevOps. Com implantações frequentes, os desenvolvedores recebem comentários mais rapidamente, o que cria um ambiente de aprendizado contínuo que lhes permite agregar mais valor para os consumidores internos e externos.

Não hesite em entrar em contato conosco pelo e-mail [ABSuite@unisys.com](mailto:ABSuite@unisys.com?subject=) se quiser mais informações sobre como fazer a jornada do DevOps com o AB Suite ou explorar esses recursos em um projeto piloto.

# <span id="page-2-0"></span>Perguntas e respostas: Modernizando aplicativos EAE com a Pasco-Hernando State College

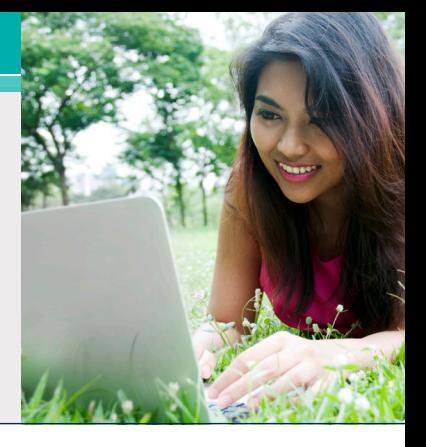

Pasco-Hernando State College (PHSC) é uma instituição de quatro anos e um dos 28 membros do Florida College System. Com cinco campi localizados em uma área de 3.100 quilômetros quadrados, em dois municípios, a PHSC oferece certificados vocacionais, graduações de dois anos em Ciências e Artes, além de dois programas de bacharelado, a mais de 15.000 alunos.

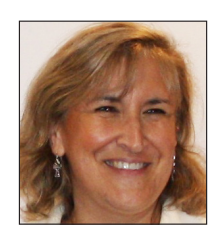

A PHSC tem compromisso com uma política de "portas abertas", que amplia oportunidades educacionais a alunos de todas as idades e capacidades, inclusive todos os graduados em ensino médio e alunos que concluíram o supletivo.

Para isso, a faculdade oferece programas de formação de força de trabalho que dão treinamento para mais de 75 carreiras de alta demanda nas áreas de negócios, saúde, indústria, tecnologia e serviço público. A conhecida graduação em Artes permite que os graduados se transfiram tranquilamente para um programa de quatro anos de graduação dentre as 12 universidades públicas estaduais da Flórida, bem como para vários programas de faculdades particulares e o Florida College System.

Conversamos recentemente com Janice Scott, diretora executiva do gerenciamento de serviços da informação da PHSC, sobre o histórico da instituição no EAE e as maneiras como ela continua dando oportunidades para alunos de todas as origens modernizando o aplicativo EAE com o ClearPath Forward™ ePortal for MCP.

#### **Developing** *Agility***: Conte-nos um pouco sobre o aplicativo EAE. Quantos Ispecs e relatórios ele tem? Quantos desenvolvedores dão suporte a ele?**

**Janice Scott:** O aplicativo EAE, que foi parcialmente migrado para o ePortal, é o nosso sistema de registros de alunos. Ele dá suporte a todos os registros acadêmicos, de alunos, de auxílio financeiro, de cobrança de taxas e muito mais. Existem mais de 500 Ispecs e mais de 2.000 relatórios.

A nossa equipe de TI tem uma parceria com a Pensacola State College (PSC) em um consórcio. A PSC emprega treze desenvolvedores e a PHSC, quatro. A PHSC dá suporte aos usuários locais e gerencia todos os relatórios da faculdade. O projeto ePortal foi ótimo para nós porque a nossa equipe não costuma se envolver com o desenvolvimento on-line. A beleza do projeto estava no fato de que não precisávamos modificar nenhuma lógica por trás dos Ispecs.

#### **DA: Há quanto tempo vocês usam o EAE no MCP?**

**JS:** A PHSC usa o EAE no MCP desde 1993.

#### **DA: Qual foi a necessidade comercial que os levou a optar pelo ePortal para modernizar a solução EAE?**

**JS:** Queríamos levar o nosso Web Portal for Students (WISE) para o mundo dos dispositivos móveis. O WISE já tinha sido usado no ambiente de dispositivos móveis, mas nunca foi muito amigável ao usuário.

O WISE oferece aos alunos vários recursos de autoatendimento: eles podem se candidatar, registrar, pagar taxas, exibir transcrições não oficiais, programar cursos, consultar notas, realizar auditorias e verificações de graduação, candidatar-se à graduação, solicitar transcrições, receber solicitações de verificação da matrícula e muito mais. Queríamos levar algumas dessas funcionalidades para a versão do portal para dispositivos móveis. **[>>](#page-3-0)**

#### <span id="page-3-0"></span>**DA: E como os seus desenvolvedores se ajustaram ao uso do EAE e do ePortal Developer?**

**JS:** O ajuste do EAE para o desenvolvimento no ePortal foi bem tranquilo, na verdade, porque recebemos treinamento em Visual Studio e pudemos experimentar todas as diferentes funcionalidades que o plug-in do ePortal nos deu.

#### **DA: Existe algum recurso no ePortal que você ou os desenvolvedores considerem especialmente útil?**

**JS:** O recurso ePortal Orchestration foi muito útil. Conseguimos dividir um Ispec em diferentes páginas para dispositivos móveis a fim de facilitar a experiência para o aluno. Como alguns dos nossos Ispecs exigiam muitas informações, dividi-los em partes os tornava mais gerenciáveis.

#### **DA: Vocês usam outros recursos do EAE Component Enabler com o EAE no MCP?**

**JS:** Sim, estamos usando serviços Web e páginas ASP nas nossas interfaces padrão. Estamos usando o Interface Builder da IEG para compilar páginas ASP para as interfaces padrão de navegador es para recursos humanos, registros financeiros e sistemas de registros de alunos da faculdade.

#### **DA: Vendo tudo que aconteceu, qual foi o maior desafio que vocês encontraram no uso do ePortal com o EAE?**

**JS:** A familiarização com o ambiente do Visual Studio foi um desafio para nós. Porém, à medida que nos familiarizamos com ele, conseguimos personalizar os campos de pedido nos Ispecs para serem amigáveis ao usuário final, bem como incluir scripts Java e o Orchestration na solução.

#### **DA: Há alguma recomendação que você gostaria de dar às organizações que estejam apenas começando a migração para o ePortal?**

**JS:** Não tenha medo do processo. Ele funciona muito bem e, em um período de dois meses, conseguimos implantar um aplicativo funcional para dispositivos móveis destinado aos nossos alunos.

#### **DA: E como os alunos reagiram à solução EAE ePortal?**

**JS:** Eles adoraram. Ele é mais fácil de usar do que o nosso ambiente na Web.

*Agradecemos a Janice pela disposição em nos contar suas impressões. Visite o [site da PHSC](http://phsc.edu/) para saber mais sobre os locais, os programas e a missão da faculdade. E se quiser informações adicionais sobre como o ClearPath Forward ePortal pode ajudar na modernização dos aplicativos EAE e Agile Business Suite, não hesite em nos [enviar um e-mail](mailto:ABSuite@Unisys.com)*.

# <span id="page-4-0"></span>Canto da engenharia: Conseguindo a versão certa dos elementos com o Set Version Files Wizard

*Por Jim Nichols, engenheiro líder da Unisys*

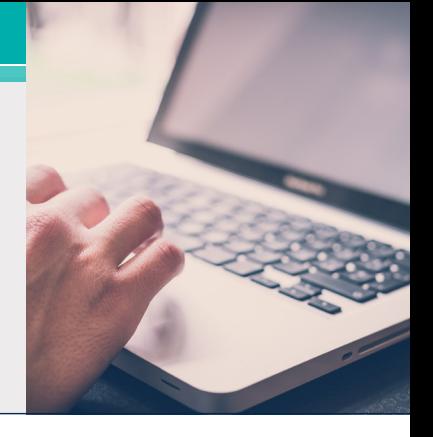

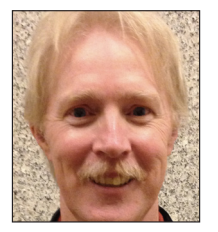

Mais e mais clientes estão aproveitando e se beneficiando da oportunidade de usar o Microsoft Team Foundation Server (TFS) como um Application Lifecycle Management (ALM) e uma ferramenta de controle de programas-fonte nos ambientes

do Agile Business Suite. Esses clientes normalmente se inserem em duas categorias:

- **• Usuários do EAE** que têm experiência na ferramenta de controle de programas-fonte EAE herdada, mas que estão atualizando para o AB Suite e precisam dos modelos com controle de programas-fonte
- **• Usuários existentes do AB Suite** que optam por usar o controle de programas-fonte pela primeira vez

Cada grupo enfrenta algumas decisões e alguns desafios ao implementar o TFS com o AB Suite. Porém, há algo em comum entre ambos: Antes da solução ser adicionada ao controle de programasfonte, **é fundamental ter a proporção correta de elementos modelo para arquivos, um nome de arquivo que corresponda ao elemento modelo e algum controle sobre o tamanho dos arquivos da versão**.

Descobrimos que a configuração da propriedade VersionFile nos seguintes elementos funciona como um ótimo ponto de partida:

- Elemento do segmento
- Todas as pastas e dicionários
- Todos os elementos de propriedade do segmento, inclusive:
	- Ispecs
	- Relatórios
	- Classes inseríveis
	- Métodos de segmento
	- Itens de dicionário
	- Atributos de segmento (GSDs)

Vejamos como podemos chegar lá.

Se for um usuário do EAE atualizando um modelo para o AB Suite, você poderá usar o utilitário Model Importer para controlar quais elementos têm as propriedades VersionFile definidas. Conforme ilustrado abaixo, existem várias maneiras de fazer isso. **[>>](#page-5-0)**

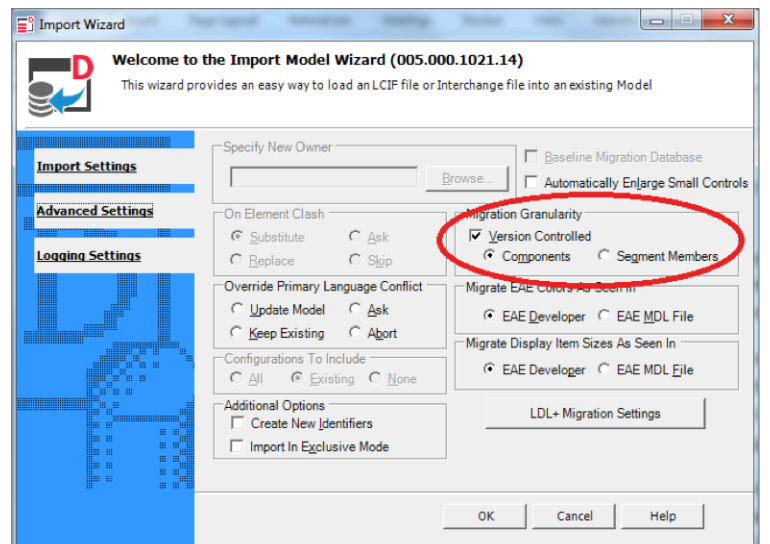

<span id="page-5-0"></span>As configurações padrão criam itens para versão de maneira semelhante ao que foi feito no EAE. A escolha de "Segment Members" permite definir a propriedade VersionFile para ainda mais itens. O problema é: nenhuma das opções resulta no conjunto exato de itens observados na lista abaixo.

E os clientes do AB Suite existentes que queiram começar a usar o TFS? Se caiu nessa categoria, é provável que você não estivesse usando o controle de programas-fonte no EAE e, assim, tenha apenas usado as opções padrão do Model Importer quando atualizou para o AB Suite. Ao adicionar ou renomear elementos ao longo dos anos, você talvez não tenha considerado se a propriedade VersionFile estava definida para esse elemento e, caso estivesse, como estava ajustada.

Não importa se você é um usuário do EAE que acabou de configurar o AB Suite ou um usuário do AB Suite que está aproveitando o TFS pela primeira vez, temos boas notícias: Existe uma série de etapas simples que você pode usar para superar os desafios específicos.

# **Definindo as versões**

Primeiro, para os usuários do EAE. É importante compreender que o Model Importer não definirá a propriedade VersionFile da maneira ideal, recomendada. Assim, pense em desmarcar a opção "Version Controlled" mostrada anteriormente com o Model Importer. Isso minimizará o esforço necessário para definir a propriedade conforme desejado no modelo do AB Suite.

Agora, para ambos os grupos (pressupondo-se que os usuários do EAE não tenham desmarcado a opção "Version Controlled"). Precisamos "limpar" as configurações da propriedade VersionFile existentes seguindo estas etapas:

• Verifique a configuração da propriedade VersionFile do elemento de modelo no nível superior no modelo do AB Suite. O elemento modelo deve sempre ter a propriedade VersionFile definida, de maneira que saibamos o valor.

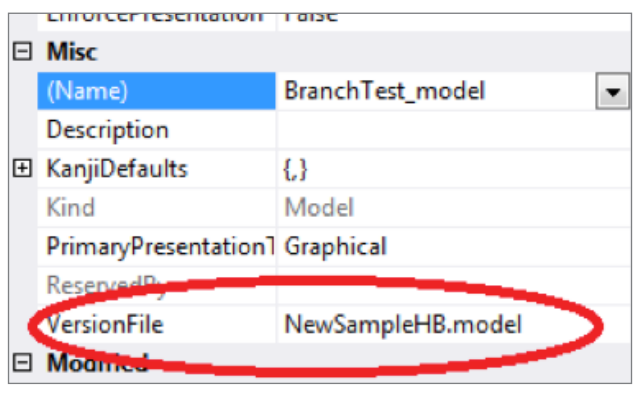

• Vá até a janela Solution Explorer e exclua todas as entradas do arquivo modelo listadas, exceto a identificada na etapa anterior. Observação: Para um modelo maior do AB Suite, talvez haja milhares de arquivos listados na janela Solution Explorer. Se você encontrar uma situação assim, a equipe de engenharia do AB Suite poderá oferecer ajuda para superar essa etapa.

A esta altura, apenas o elemento modelo no nível superior tem a propriedade VersionFile definida, o que significa que todos os elementos têm versões como parte desse arquivo modelo. E como definimos a propriedade VersionFile para os elementos recomendados a partir daqui? Usamos o Set Version Files Wizard. **[>>](#page-6-0)**

# <span id="page-6-0"></span>**Usando o Set Version Files Wizard**

Para começar, selecione o elemento modelo em Class View, escolha Tools>System Modeler Tools>Set Version Files, e o assistente abaixo será exibido. Recomendamos definir as opções conforme mostrado.

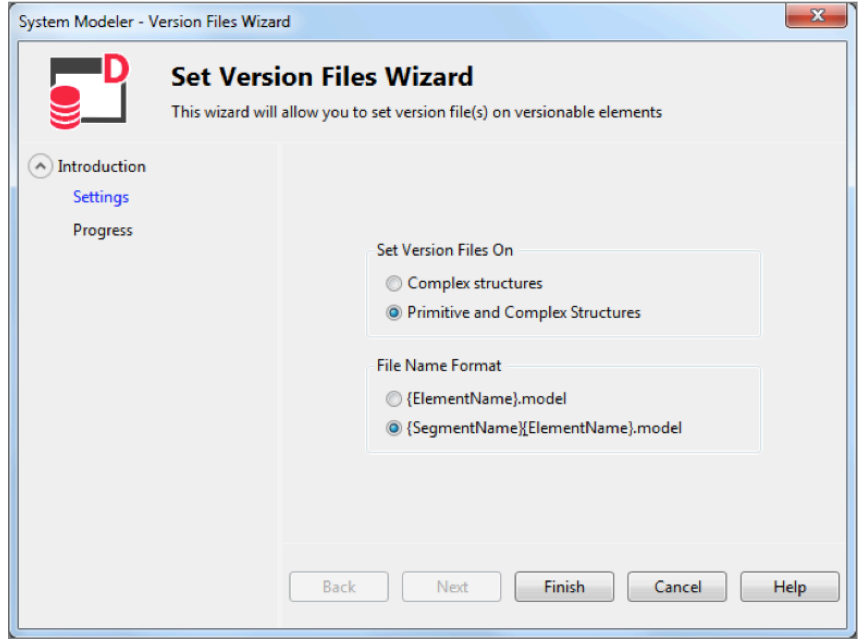

Quando você clicar em "Finish" e a ferramenta for concluída, o conjunto recomendado de elementos listado acima terá as propriedades VersionFile definidas.

Achamos que este seja um bom momento para começar a usar o AB Suite com o TFS. Além disso, a definição desses elementos com a propriedade VersionFile definida é consistente com a definição da política "Set the VersionFile Property on creation" do System Modeler como "All Classes and Folders owned by the model or a segment".

A esta altura, você está pronto para adicionar a solução ao controle de programas-fonte. Você saberá que tem o conjunto de elementos certo atribuído a um arquivo de versão com a convenção de nomenclatura correta para a propriedade VersionFile, além de saber que qualquer item novo adicionado depois seguirá esse padrão.

Existem vários motivos para aproveitar o que a combinação do AB Suite e do TFS tem a oferecer. E, com a ajuda do Set Version Files Wizard, você poderá começar do jeito certo.

*Se você precisar de ajuda na implementação das configurações da propriedade VersionFile corretas ou no uso do Set Version Files Wizard, envie-nos um e-mail para [ABSuite@unisys.com](mailto:ABSuite@unisys.com?subject=). Ficaríamos felizes em ajudar!*

<span id="page-7-0"></span>Cliente do AB Suite conclui a atualização para o ClearPath Forward Libra System

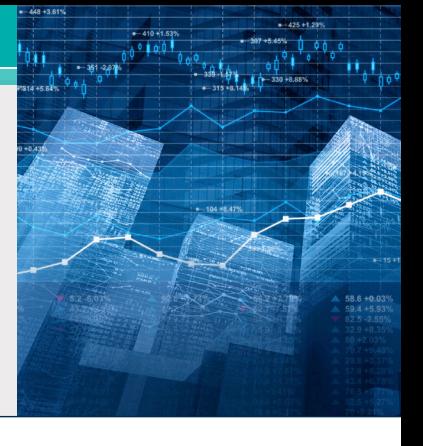

Um banco na Ásia e cliente do EAE e do Agile Business Suite há muito tempo precisava garantir que os produtos e os serviços oferecessem a experiência e a segurança que os consumidores atuais exigem. Do ponto de vista do banco, isso significava atingir três objetivos distintos: diminuir tempos de desenvolvimento, melhorar o desempenho e aumentar a segurança.

Os ambientes de desenvolvimento lento dificultavam a colocação de novas ofertas no mercado em tempo hábil. Enquanto isso, o desempenho da produção – especialmente na área de processos batch noturnos – precisava ser melhorado para que o banco pudesse acomodar cargas de trabalho maiores e exigências crescentes do usuário final. E com preocupações com fraudes, falhas e roubos cada vez maiores, reforçar a segurança era algo absolutamente fundamental.

A atualização para o AB Suite há alguns anos e o uso do recurso REORGDB da solução ajudaram o banco a minimizar o tempo de inatividade durante as reorganizações do banco de dados. Para aproveitar esse momento favorável, ele firmou novamente uma parceria com a Unisys para arquitetar e implementar uma infraestrutura que pudesse atender às necessidades mais recentes, ao mesmo tempo em que o ajudasse a aproveitar as vantagens comprovadas do ambiente do ClearPath Forward.

### **Produção, desenvolvimento e recuperação, reformulados**

O trabalho que a Unisys realizou para o banco se destinava aos sítios primário e secundário.

No sítio primário do banco, a Unisys substituiu o sistema ClearPath® Libra pelo novo sistema ClearPath Forward Libra 6390. Com base na arquitetura inovadora do ClearPath Forward,

esse novo sistema dá ao banco uma Enterprise Partitionable Platform (EPP) que pode ser dividida de maneira livre e segura em partições dedicadas às cargas de trabalho do ClearPath e do Microsoft Windows® – todas unidas pela interconexão em alta velocidade interna do sistema.

O banco usou essa flexibilidade para implantar três EPPs dentro do novo ambiente Libra – uma para produção e duas para desenvolvimento. Além de oferecer conectividade com o ambiente operacional MCP do sistema, a EPP de produção conta com seis partições do Windows, que incluem instâncias dedicadas do software Unisys Operations Sentinel e dos servidores AB Suite Client Tools.

As duas EPPs de desenvolvimento contam com oito partições, duas das quais o banco optou por dedicar ao [ClearPath MCP Developer](http://www.app5.unisys.com/library/gmMail/emails/documents/CP_Sep_15/futureofmcp_Sept2015.html) Studio. Parte do [ClearPath Software Series,](http://www.app5.unisys.com/library/gmMail/emails/documents/CP_Sep_15/softwareisthefuture_Sept2015.html) o MCP Developer Studio permite que o banco execute vários ambientes de desenvolvimento do MCP em um único sistema. Os desenvolvedores podem preparar facilmente diferentes versões do MCP, testar alterações feitas em diversos aplicativos MCP ou até mesmo testar individualmente aplicativos MCP recém-desenvolvidos.

Outras partições Windows foram implementadas no sistema ClearPath Forward para hospedar o banco de dados do AB Suite Model e os servidores de compilação. **[>>](#page-8-0)**

<span id="page-8-0"></span>Além da atualização de hardware no sítio primário do banco, a Unisys também implantou um sistema ClearPath Forward Libra 4390 no sítio secundário, além de procedimentos modificados de recuperação de desastres, para ajudar o banco a melhorar as medidas de continuidade nos negócios. Além disso, os sítios primário e secundário foram equipados com VTLs (Virtual Tape Libraries, Bibliotecas de fitas virtuais) da Dynamic Solutions International com 32 TB de storage e unidades autocriptografadas.

### **Desenvolvimento mais rápido, mais segurança**

Com a ajuda do novo sistema ClearPath Forward Libra 6390, do MCP Developer Studio, da implementação de continuidade nos negócios e implantação das VTLs, o banco conseguiu aumentar a velocidade com que pode desenvolver novas ofertas, ao mesmo tempo em que deixa todo o ambiente bem mais seguro.

O MCP Developer Studio desempenhou um papel fundamental ao ajudar o banco a melhorar os processos de desenvolvimento. Antes, muitos dos desenvolvedores do AB Suite do banco achavam que os tempos de compilação eram muito lentos.

Mas agora essas preocupações todas acabaram. As fases de compilação do MCP foram agilizadas de maneira significativa, e o tempo da fase de compilação do Windows foi reduzido em quase 48%.

E como quase tudo acontece em partições dentro dos novos sistemas Libra do banco – que aproveitam a conectividade ponto a ponto oferecida pela interconexão em alta velocidade, em vez da abordagem "broadcast" da Ethernet –, a segurança também é maior.

Como mostram esses resultados, a opção de implementar um novo sistema ClearPath Forward Libra e complementá-lo com opções como o MCP Developer Studio colocou o banco em uma nova e estimulante trajetória – aquela que o torna muito mais bem equipado para oferecer a experiência e a segurança que os clientes exigem.

# <span id="page-9-0"></span>Atualização do EAE para o AB Suite: Dê um passo de cada vez

00001 0000 0111010 101111 011100 011 01101000 0110 0011 001 0000 01100

Na [edição de março de 2016 do Developing](http://www.app5.unisys.com/library/gmMail/emails/documents/DA_Marh_2016/eaetoabsuite_march2016.html) Agility, abordamos as duas etapas preliminares que você deve seguir para ajudar a garantir que o processo de atualização do EAE para <sup>o</sup> Agile Business Suite avance da maneira mais tranquila possível.

Como o serviço EAE to AB Suite Assessment desempenha um papel fundamental na capacidade de atualização com confiança, queremos dar mais alguns detalhes em relação ao que efetivamente fazemos por você como parte desse contrato de serviço. Durante o serviço, os consultores da Unisys trabalharão com você para concluir duas atividades específicas: a migração teste e a oficina de avaliação. A duração desse serviço pode variar – normalmente entre 5 e 20 dias –, com base no tamanho da organização, bem como na complexidade do ambiente do aplicativo. Assim que concluirmos o contrato, um consultor da Unisys irá criar e personalizar um "statement of work" que reflita as exigências específicas.

# **A migração teste**

Durante a fase de migração teste, os consultores da Unisys irão acessar a "mdl" do EAE de um dos aplicativos, que representa as coisas que você faz com esse aplicativo, e importá-la para o AB Suite usando os recursos da Unisys, se possível. Aqui, iremos validar, compilar e implantar o aplicativo no ambiente de "run-time" apropriado.

Além de identificar eventuais problemas em potencial que a "mdl" do EAE possa causar durante o processo de atualização real, também confirmaremos se o aplicativo produz resultados de tempo de execução semelhantes no AB Suite ao que conseguia no EAE. Isso inclui carregar o aplicativo no EAE Developer e validá-lo nesse ambiente para fins de comparação.

Assim que o serviço for concluído, você receberá:

- Uma lista dos problemas encontrados e das resoluções identificadas
- Uma análise detalhada de todas as mensagens de aviso sobre importação e compilação do AB Suite

### **A oficina de avaliação**

Começaremos a oficina de avaliação fornecendo um questionário detalhado com pelo menos uma semana de antecedência à visita programada do consultor da Unisys ao local. As áreas padrão, comuns, que este exercício abordará serão impressão, interfaces do usuário final, controle de programas-fonte, interfaces externas, segurança e desempenho. Além disso, ajudaremos a identificar os recursos, abrangendo hardware, software e pessoal, de que você precisará durante a atualização e determinar uma linha de tempo para o projeto com base nas suas exigências específicas.

Assim que o serviço for concluído, você receberá:

- Uma apresentação sobre a atualização se ela está acontecendo na mesma plataforma ou se exige uma alteração na plataforma
- Um relatório de avaliação

Muitos clientes do EAE que realizaram uma migração teste e uma oficina de avaliação aproveitaram os riscos reduzidos, os custos menores e as linhas de tempo de implantação na produção melhores e mais previsíveis durante as atualizações para o AB Suite. Adoraríamos ter a oportunidade de ajudar você a conseguir resultados semelhantes. Envie um e-mail para [ABSuite@unisys.com](mailto:ABSuite@unisys.com?subject=), e ficaremos mais do que felizes em responder a todas as dúvidas que você possa ter sobre o serviço ou trabalhar com você para programarmos uma visita.

# <span id="page-10-0"></span>Info Center

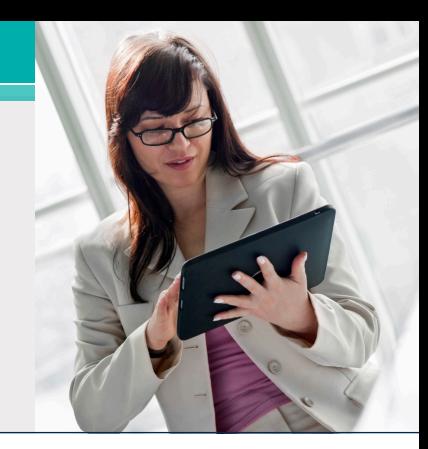

Entre as novas inclusões feitas em nossas bibliotecas de tutoriais, artigos técnicos e outras informações úteis estão:

- **• Demonstração:** Um aprimoramento de como resolver objetos sem solução (**Novo**)
- **• Tutorial:** Como usar o pool de aplicativos e a reciclagem no Windows Runtime **(Atualizado**)
- **• Artigo técnico:** Implantar um aplicativo do AB Suite (**Atualizado**)

Além disso, os documentos "Matriz de suporte e qualificação de software" para as versões 2.0, 3.0, 4.0 e 5.0 do AB Suite foram atualizados.

Para consultar estes e outros recursos, basta ir até [public.support.unisys.com](http://public.support.unisys.com/) e escolher "Documentation" na caixa "Public Information" localizada no lado esquerdo da tela. Não é necessário login especial.

Além disso, há dois novos artigos técnicos disponíveis na [página inicial do AB Suite:](http://www.unisys.com/offerings/high-end-servers/clearpath-forward-systems/cross-platform-software/agile-business-suite)

- [AB Suite no ciclo de vida do aplicativo](http://www.unisys.com/offerings/high-end-servers/clearpath-forward-systems/cross-platform-software/agile-business-suite/whitepaper/ab-suite-in-the-application-lifecycle-id-2605)
- [Agile Development com Agile Business Suite](http://www.unisys.com/offerings/high-end-servers/clearpath-forward-systems/cross-platform-software/agile-business-suite/whitepaper/agile-development-with-agile-business-suite-id-2575)

Também recomendamos consultar a lista de [cursos de treinamento do AB Suite disponíveis](http://www.unisys.com/ms/client-education/course-catalog/agile-business-suite). Mescla de treinamentos conduzidos por instrutor e com base no computador, esses cursos são um ótimo recurso de ensino e incluem muitos gráficos, interatividade, simulações e demonstrações com narrações.

Também visite a página inicial do [ClearPath](http://www.unisys.com/ms/clearpath-forward-client-education)  [Forward Client Education](http://www.unisys.com/ms/clearpath-forward-client-education) para consultar o catálogo de cursos do AB Suite e outros recursos de educação e treinamento úteis.

Para se manter atualizado em relação às últimas novidades no mundo do ClearPath Forward, [inscreva-se](http://outreach.unisys.com/Clearpath) no boletim informativo ClearPath Connection™.

Este é um rápido lembrete de que a próxima versão principal do AB Suite será o AB Suite 6.1. Nomear essa versão como AB Suite 6.1, e não AB Suite 6.0, foi uma decisão interna e não tem nenhum impacto para os nossos usuários. Ela está planejada para ser disponibilizada no quarto trimestre de 2016.

Para explorar e avaliar o AB Suite, baixe o AB [Suite Express](http://www.unisys.com/offerings/high-end-servers/clearpath-systems/cross-platform-software/agile-business-suite) hoje mesmo. O download gratuito inclui o pacote AB Suite completo – AB Suite Developer e AB Suite for Windows Runtime – e um curso de "introdução" projetado para ajudar você a começar a explorar imediatamente tudo que o AB Suite tem a oferecer.

As especificações estão sujeitas a alterações sem aviso prévio. Não são dadas garantias de nenhuma natureza por este documento. A Unisys não pode aceitar responsabilidade financeira ou outra que possa ser resultante do uso das informações pelo destinatário neste documento ou, inclusive, danos diretos, indiretos, especiais ou consequenciais.

© 2016 Unisys Corporation.

Todos os direitos reservados.

Unisys e outros nomes de produtos e serviços Unisys aqui mencionados, bem como seus respectivos logotipos, são marcas comerciais ou marcas comerciais registradas da Unisys Corporation. Todas as outras marcas mencionadas neste documento são de propriedade de seus respectivos proprietários.